#### **МУНИЦИПАЛЬНОЕ БЮДЖЕТНОЕ ОБЩЕОБРАЗОВАТЕЛЬНОЕ УЧРЕЖДЕНИЕ**

#### **Петровская средняя общеобразовательная школа**

\_\_\_\_\_\_\_\_\_\_\_\_\_\_\_\_\_\_\_\_\_\_\_\_\_\_\_\_\_\_\_\_\_\_\_\_\_\_\_\_\_\_\_\_\_\_\_\_\_\_\_\_\_\_\_\_\_\_\_\_\_\_\_\_\_\_\_\_\_\_\_\_\_\_\_\_\_

143395, Московская область, Наро-Фоминский район, с. Петровское тел. 8(496) 342-32-14

 e-mail: [petrchool@mail.ru](mailto:petrchool@mail.ru) <http://nf-petrov.edumsko.ru/>

ПРОЕКТ

ИССЛЕДОВАНИЕ ИНФОРМАЦИОННЫХ МОДЕЛЕЙ КАК ОДИН ИЗ АСПЕКТОВ ПОДГОТОВКИ К ЕГЭ

> СКОРНЯКОВА ТАТЬЯНА ЕВГЕНЬЕВНА

# СОДЕРЖАНИЕ:

- 1. ВВЕДЕНИЕ
- 2. ИССЛЕДОВАНИЕ МАТЕМАТИЧЕСКИХ МОДЕЛЕЙ.
	- 1) РАЗБОР ЗАДАЧИ С1 ДЕМОВЕРСИИ ЕГЭ 2012
	- 2) ВИЗУАЛИЗАЦИЯ РЕШЕНИЯ ЗАДАЧИ
- 3. СПИСОК ЛИТЕРАТУРЫ

#### **ВВЕДЕНИЕ**

Успешная сдача ЕГЭ зависит не только от знаний и умения решать те или иные задачи, но и от того, как ученик освоил формат экзамена. Каждое задание экзаменационной работы характеризуется не только проверяемым содержанием, но и проверяемыми умениями. Кодификатор определяет две группы требований к уровню подготовки выпускников: с одной стороны, знать/понимать/уметь и, с другой стороны, использовать приобретенные знания и умения в практической деятельности и повседневной жизни.

Задание С1, предполагающее поиск и устранение ошибок в уже имеющейся программе и ее доработку, на мой взгляд в немалой степени не решается учащимися из-за незнания алгебры. На языке алгебры формальные модели записываются с помощью уравнений, точное решение которых основывается на поиске равносильных преобразований алгебраических выражений, позволяющих выразить переменную величину с помощью формулы. Точные решения существуют только для некоторых уравнений определенного вида (линейные, квадратные. тригонометрические  $\overline{\mathbf{M}}$ др.), ПОЭТОМУ ДЛЯ большинства уравнений приходится использовать методы приближенного решения с заданной точность (графические, числовые и др.). На примере задачи С1 можно рассмотреть тему Моделирование и формализация. Если учащиеся в процессе подготовки к ЕГЭ не просто будут рассматривать различные варианты печатных картинок к заданию C1, а напишут программу, которая заштрихует заданную область, степень усвоения материала будет выше.

### ИССЛЕДОВАНИЕ МАТЕМАТИЧЕСКИХ МОДЕЛЕЙ.

1) Демо-версия ЕГЭ 2012 года предлагает следующую задачу С1

Требовалось написать программу, которая вводит с клавиатуры координаты точки на плоскости (х, у - действительные числа) и определяет принадлежность точки заштрихованной области, включая ее границы. Программист торопился и написал программу неправильно.

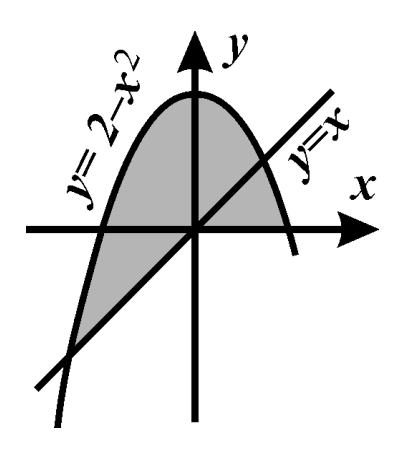

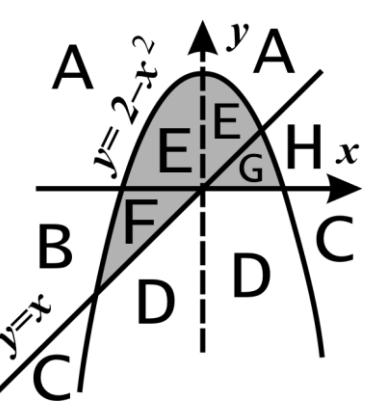

### ПАСКАЛЬ

```
var x, y: real;
begin
readln(x, y);
if y>=x then
  if y>=0 then
    if y \leq 2-x \times x then
       write('npuнадлежит')
    else
      write ('не принадлежит')
```
end.

Последовательно выполните следующее:

1. Перерисуйте и заполните таблицу, которая показывает, как работает программа при аргументах, принадлежащих различным областям (А, В, С, Д, Е, F и G). Точки, лежащие на границах областей, отдельно не рассматривать.

В столбцах условий укажите "да", если условие выполнится, "нет" если условие не выполнится, "-" (прочерк), если условие не будет проверяться, «не изв.», если программа ведет себя по-разному для разных значений, принадлежащих данной области. В столбце "Программа выведет" укажите, что программа выведет на экран. Если

программа ничего не выводит, напишите "-" (прочерк). Если для разных значений, принадлежащих области, будут выведены разные тексты, напишите «не изв». В последнем столбце укажите "да" или  $"$ нет".

2. Укажите, как нужно доработать программу, чтобы не было случаев ее неправильной работы. (Это можно сделать несколькими способами, поэтому можно указать любой способ доработки исходной программы). Решение: [1]

- 1) начнем заполнять таблицу, выписывая истинность каждого из трёх условий
- 2) условие  $y>=x$  истинно выше прямой  $y=x$ , то есть в областях A, B, E,  $\mathbf{F}$

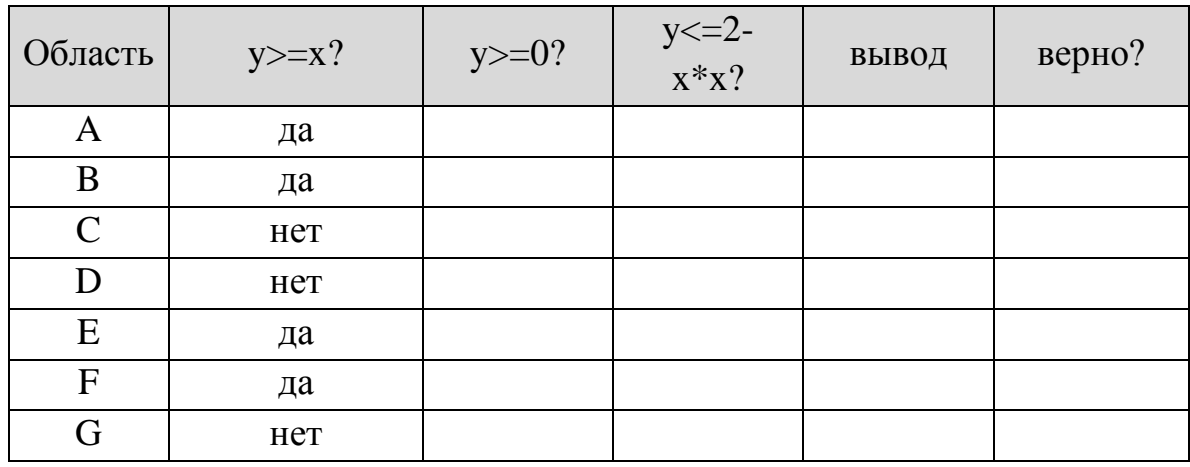

3) условие  $y>=0$  истинно выше прямой  $y=0$ , то есть в областях A, E, G, однако это условие проверяется только тогда, когда первое условие, у>=х, истинно; поэтому для всех областей, где первое условие неверно (это области С, D, G), сразу в столбце второго условия ставим прочерк (условие не будет проверяться)

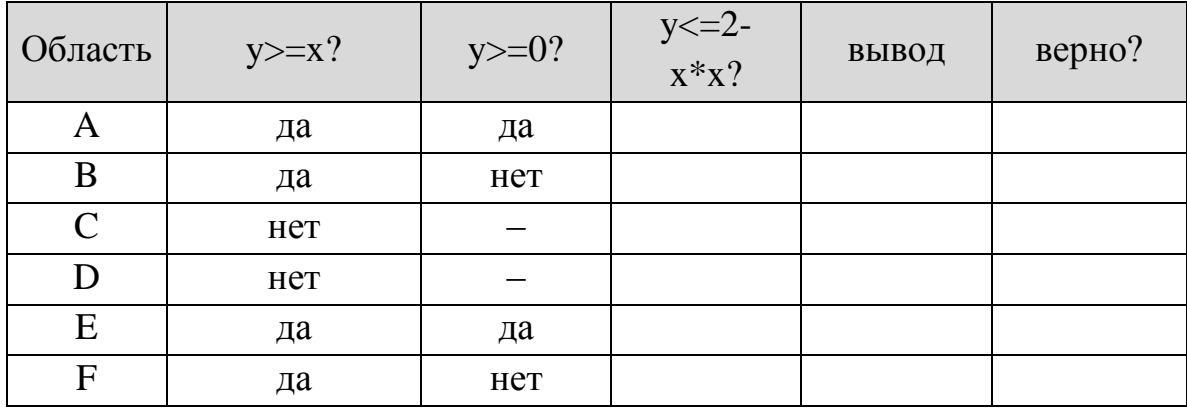

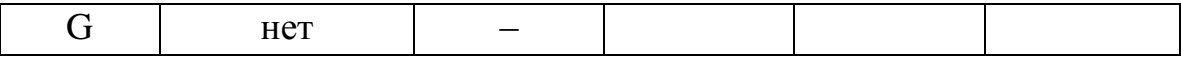

4) третье условие выполняется для областей «внутри» параболы, то есть для Е, F, G, D; однако оно проверяется только тогда, когда первые два истинны (для А и Е), в остальных строках ставим прочерк:

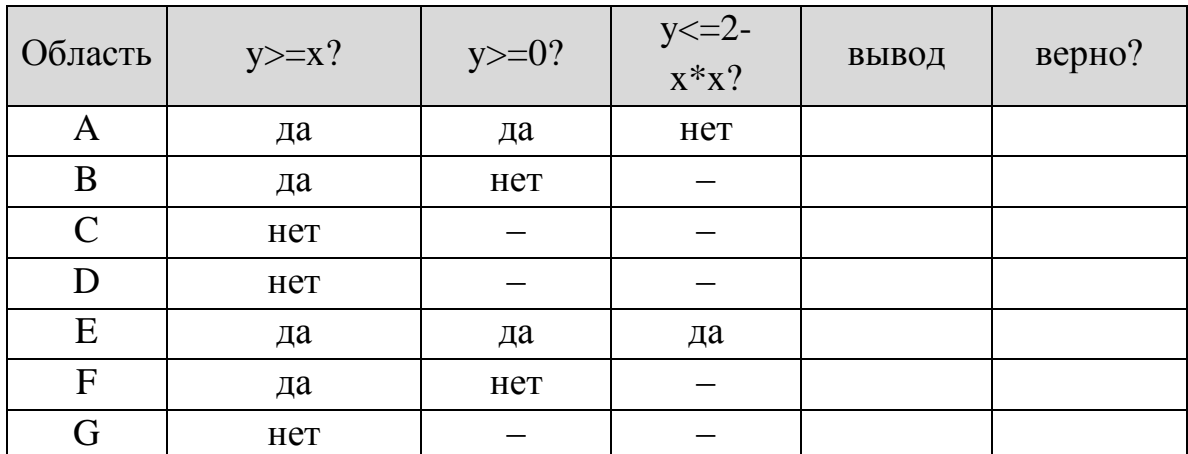

5) как следует из текста программы, она выведет что-то на экран только в том случае, когда выполняются первые два условия и программа выходит на третье: для области А будет выведено «не принадлежит», для области E - «принадлежит», именно в этих двух случаях программа работает правильно, в остальных - нет:

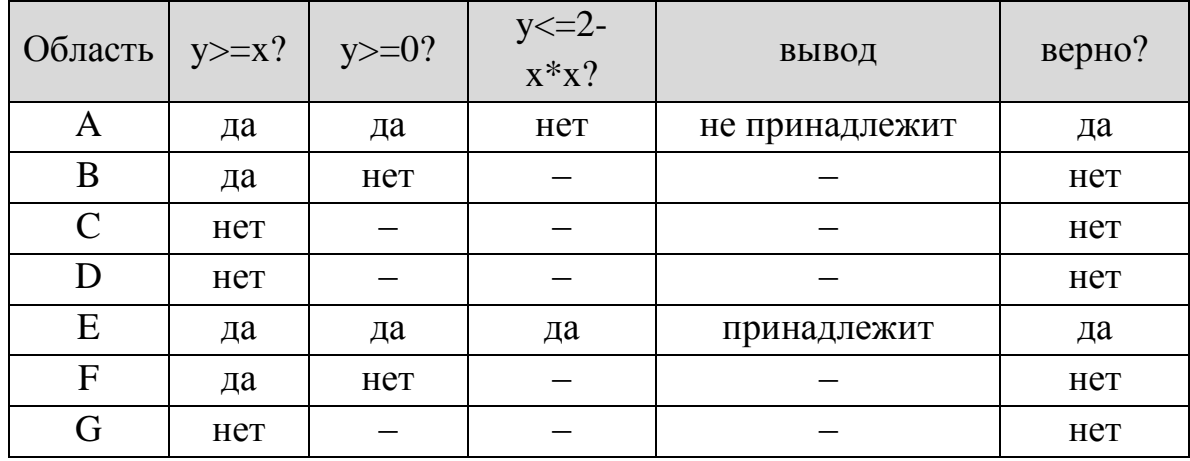

6) для того, чтобы доработать программу, проще всего составить одно сложное условие, описывающее всю заштрихованную область

- 7) в данном случае удобно представить данную область в виде объединения областей, первая из которых включает области E+G, а вторая – области  $E+F$
- 8) область E+G соответствует условию (y>=0) and (y <= 2-x\*x)
- 9) область E+F соответствует условию (y>=x) and (y <= 2-x\*x)
- $10<sup>1</sup>$ объединение областей выполняется с помощью операции ИЛИ (or), так что полное условие принимает вид

 $(y>=0)$  and  $(y<=2-x*x)$  or  $(y>=x)$  and  $(y<=2-x*x)$ 

поскольку операция *И* (and) имеет более высокий приоритет, чем ИЛИ (ог), порядок выполнения операций тут правильный; в случае сомнений можно поставить дополнительные скобки:

 $((y>=0)$  and  $(y<=2-x*x)$  or  $((y>=x)$  and  $(y<=2-x*x)$ 

 $11)$ поскольку в обоих условиях есть условие  $y \le 2-x*x$ , запись можно немного сократить:

$$
(y \le 2-x*x)
$$
 and  $((y \ge x)$  or  $(y \ge 0))$ 

- 2) Работу с этой задачей можно визуализировать следующим образом:
- 1. Построение графиков функций;
- 2. Нахождение точек пересечения графиков;
- 3. Штриховка области, заданной по условию;
- 4. Определение принадлежности точки заданной закрашенной области;
- 5. Нахождение площади заштрихованной фигуры;

Сначала можно предложить ребятам залить указанную область при условии попадания в нее точки.

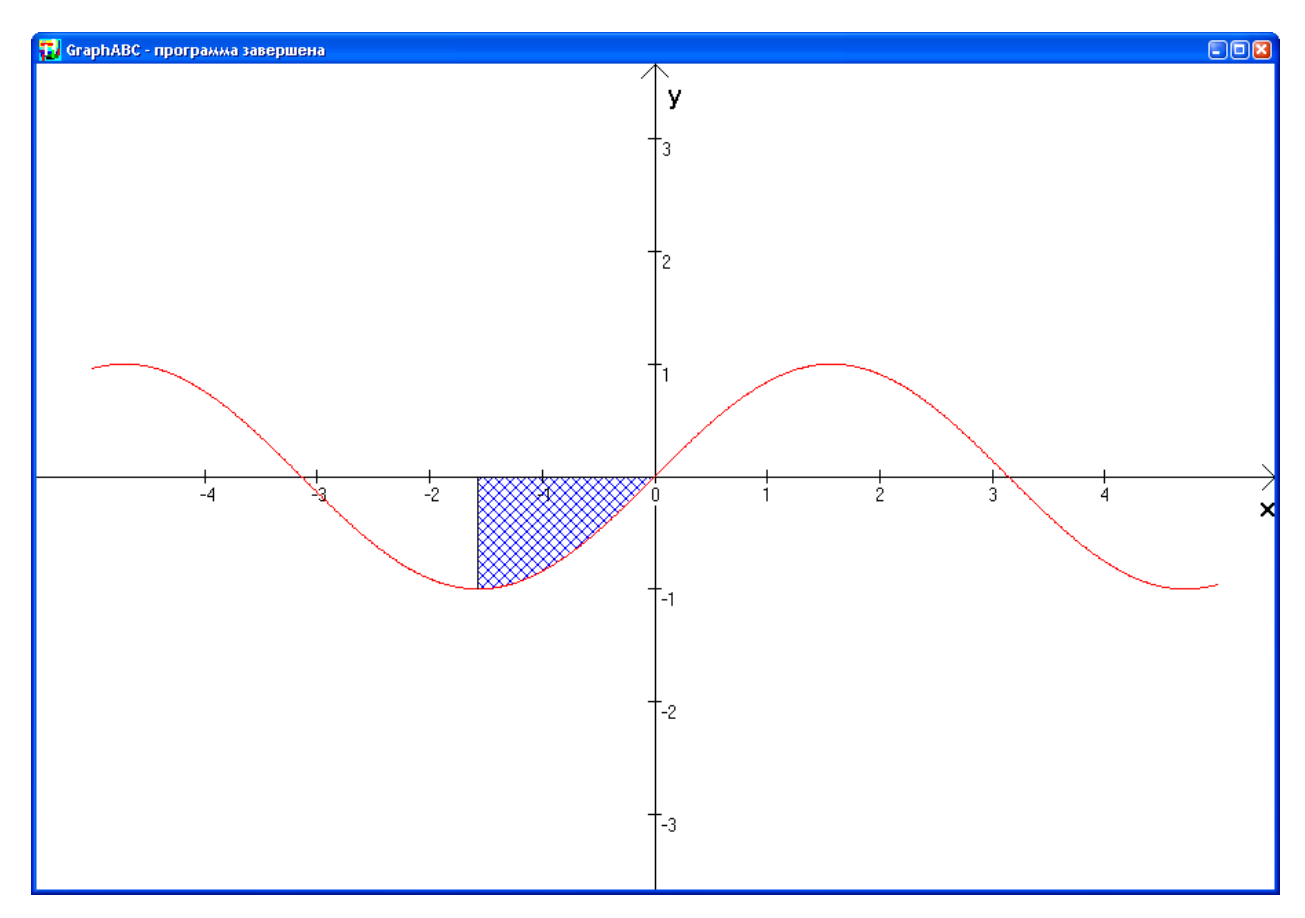

А далее при условии попадания в одну из областей A,B,C,D,E,F или G выделять ее отличающимся от остальных способом или закрашивать все 4 области случайным образом подобранными вариантами заливки.

```
SetBrushStyle(Random(7));
```

```
floodfill(x0-
```

```
5, y0+1, rgb (random(255), random(255), random(255)));
```

```
SetBrushStyle(Random(7));
```

```
floodfill(x0+5,y0-
```

```
1, rgb(random(255), random(255), random(255)));
```

```
SetBrushStyle(Random(7));
```

```
floodfill(x0-5,y0-
```

```
1, rgb(random(255), random(255), random(255)));
```

```
SetBrushStyle(Random(7));
```

```
floodfill(x0+1,y0-
```

```
5, rgb(random(255), random(255), random(255)));
```
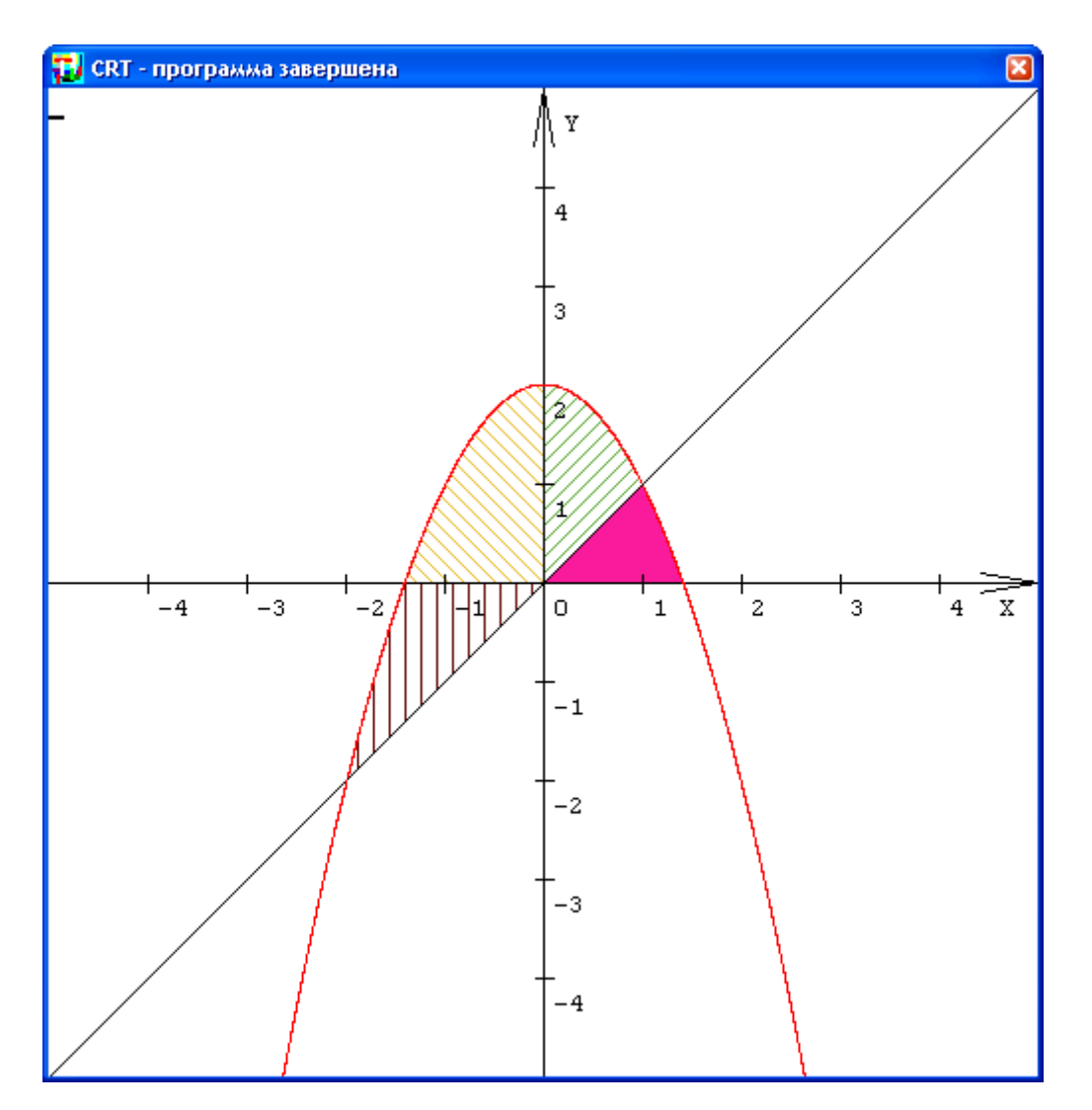

Затем нужно предложить обобщить решение для случая, если невозможно указать точно координаты точки для заливки, рассмотреть возможность организации штриховки как процедуры.

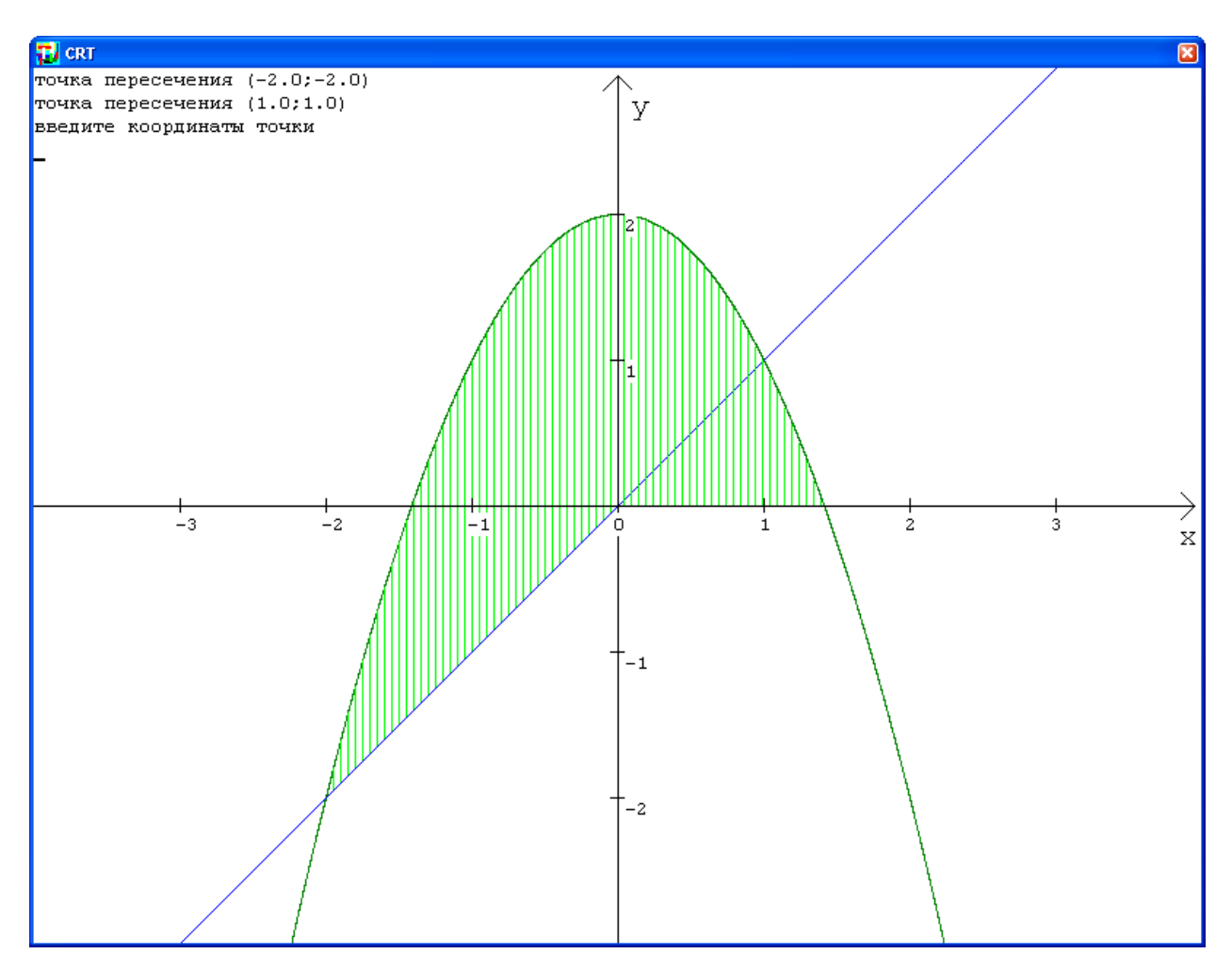

В приведенной ниже программе выдается запрос на ввод координат точки. В случае, если точка принадлежит закрашенной области, заштрихованная область изменяет цвет.

```
program grafik_C1;
uses graphABC, crt;
const W=800; // размеры экрана
       H=600;
       a=-4;// интервал для построения графиков
      b=4:
var x,y:real;
     x0,y0:integer;//начало координат
     m:real; //масштаб изображения
     xEkr,yEkr:integer;//экранные координаты точки
{------------------------------------
```
F1: значение функции y=2-x\*x function F1(x:real):real; begin  $F1 := 2 - x * x;$ end; {------------------------------------F2: прямая у=х function F2(x:real):real; begin  $F2 := x;$ end; {------------------------------------F: разность функций function F(x:real):real; var y:real; begin  $F := F1(x) - F2(x);$ end; {-------------------------------------Cross: точки пресечения графиков метод перебора procedure Cross; const  $eps=0.001;$ begin  $x := a;$ while (x<=b) do begin

```
//найденное решение отличается от
истинного не более, чем на ерѕ
                   if F(x) * F(x+eps) < 0 then
                   writeln ('точка пересечения
(', x: 3:1, '; ', F1(x): 3:1, ')');
                   x:=x+eps;end:
```
end;

{------------------------------------Axis: оси координат procedure Axis; var i: integer; begin  $//$ ось Ох line  $(0, y0, W-5, y0)$ ; //стрелки lineto (W-15, y0-10); line  $(W-5, y0, W-15, y0+10)$ ; //ось ОУ и стрелки line  $(x0, 5, x0, H)$ ; line  $(x0-10, 15, x0, 5)$ ; line  $(x0, 5, x0+10, 15)$ ; //подписываем оси SetFontSize(15); TextOut  $(x0+10, 15, 'y')$ ; TextOut  $(W-15, y0+10, 'x')$ ; //разметка осей единичными отрезками for  $i:=a+1$  to  $b-1$  do begin setfontsize $(10)$ ;

```
line(trunc(i*m+x0),y0-5,trunc(i*m+x0),y0+5);
textout(trunc(i*m+x0-3),y0+5,inttostr(i));
if (i * m + y 0 > 0) and (i * m + y 0 < H) and (i * m + y 0 < y 0)
```
then

```
 begin
              line(x0-
5,trunc(i*m+y0),x0+5,trunc(i*m+y0));
            textout(x0+5,trunc(i*m+y0),inttostr(-i));
             end;
     end;
end;
{------------------------------------
   Plot: графики функций
------------------------------------}
procedure Plot;
begin
x:=a;
while x<=b do
       begin
           xEkr:=round(x*M+x0); yEkr:=round(-F1(x)*M+y0);//парабола
           setpixel(xEkr, yEkr, clgreen);
            yEkr:=round(-F2(x)*M+y0);//прямая
           setpixel(xEkr, yEkr, clblue);
           x:=x+0.001 end;
end;
{ ------------------------------------
```
Hatch: штриховка области

------------------------------------}

```
procedure Hatch;
begin
x:=a;while x<=b do
       begin
      if (f(x))>=0) then line(x0+trunc(x*M), y0-
trunc(f1(x)*m),x0+trunc(x*M),y0-trunc(f2(x)*m));
      if (f(x)=0) and (x>0) and (x<sqrt(2)) then
       line(x0+trunc(x*M),y0-
trunc(f1(x)*m),x0+trunc(x*M),y0);
      if (f(x) \leq 0) and (x>0) and (x < s qrt(2)) then
      line(x0+trunc(x*M), y0-trunc(f1(x)*m),x0+trunc(x*M),y0);
      x:=x+0.05:
       end;
end;
{------------------------------------
   основная программа
------------------------------------}
begin
setwindowsize(W,H);
//установим масштаб графика
M := W / (b-a);
// начало координат
y0:=H div 2;
x0:=W div 2;
Axis; { оси координат }
Plot; { графики функций }
setpencolor(cllime);
Hatch;{штриховка}
```

```
Cross; {точки пресечения графиков}
writeln('введите координаты точки ');
readln(x, y);
if (y \leq 2-x<sup>*</sup>x) and ((y>=x) or (y>=0)) then
    begin
    writeln ('принадлежит');
   setpencolor(clred);
    Hatch; {штриховка}
    end
else begin setpencolor(clred); setbrushcolor(clred);
circle(round(x*M+x0),round(-y*M+y0),4);
setpencolor(clwhite);
Hatch; {штриховка}writeln ('не принадлежит');
end;
end.
```
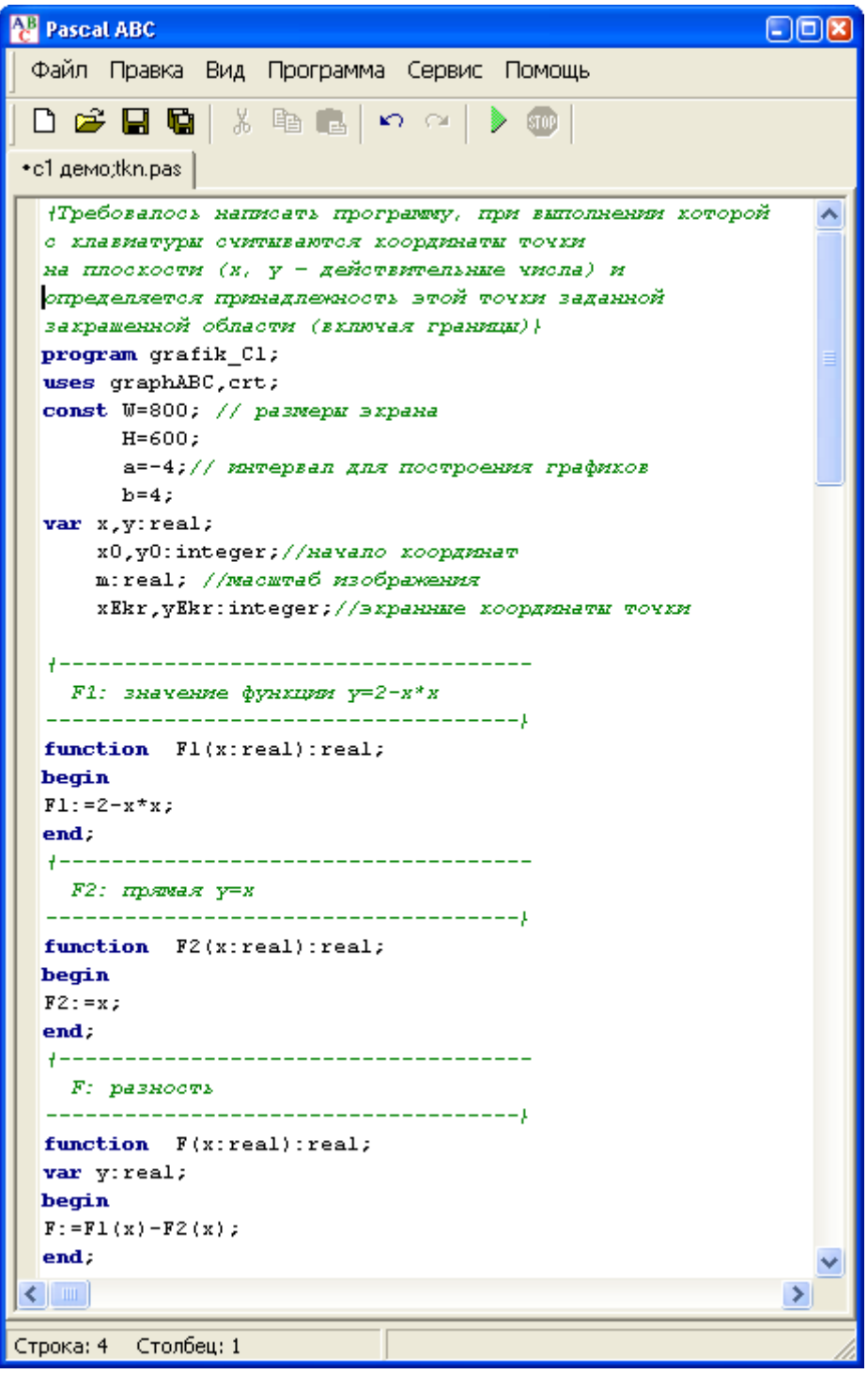

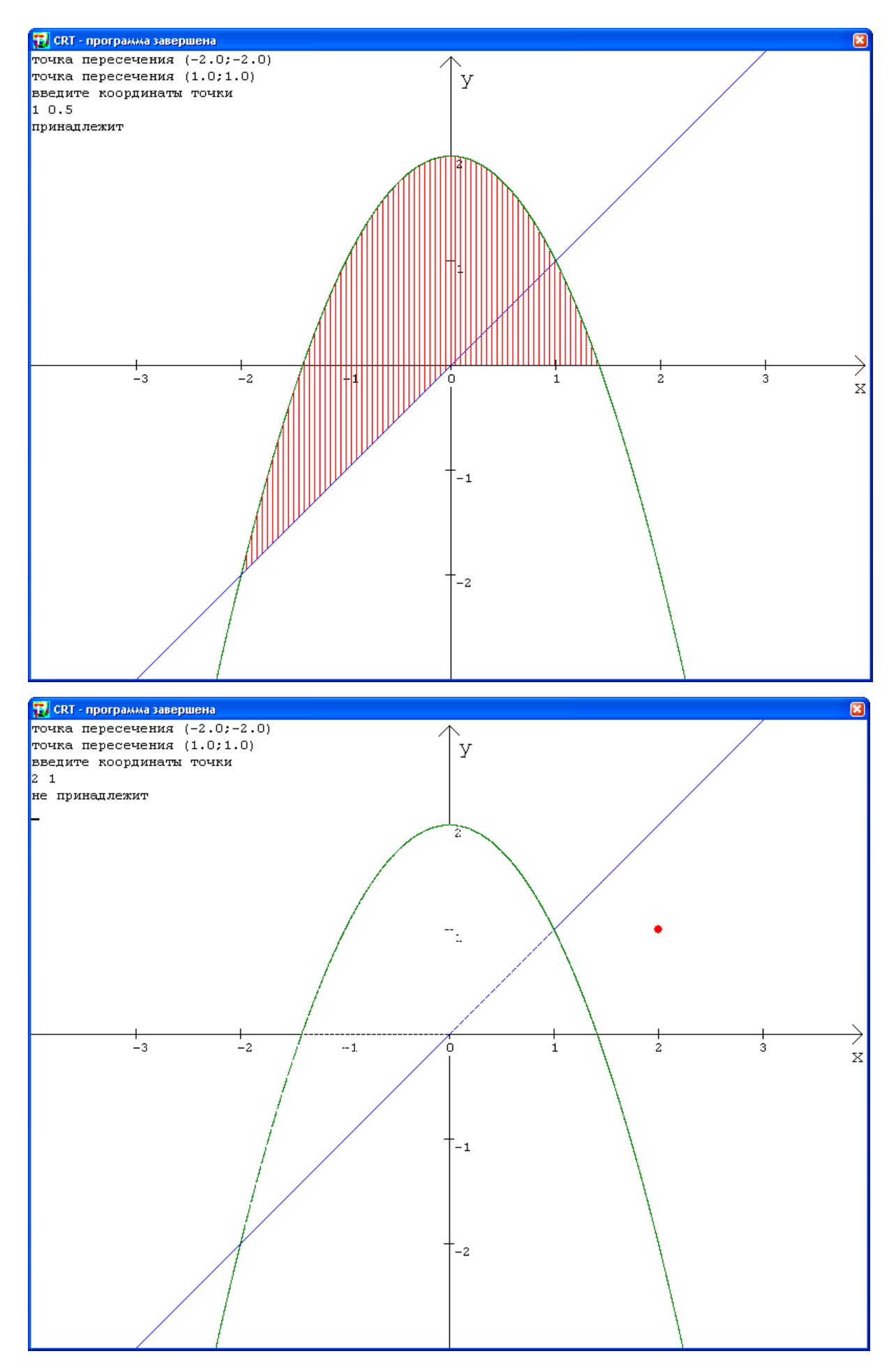

Если в уже написанной программе изменить исходные функции, заштриховать другую область - получается задача-тренажер.

```
\{----F1: 3KCHOHEHTa------------\}function F1(x:real):real;
begin
F1:=exp(x);end;
{----F2: npama: y=x+1---------}function F2(x:real):real;
begin
F2 := x + 1;end;
```
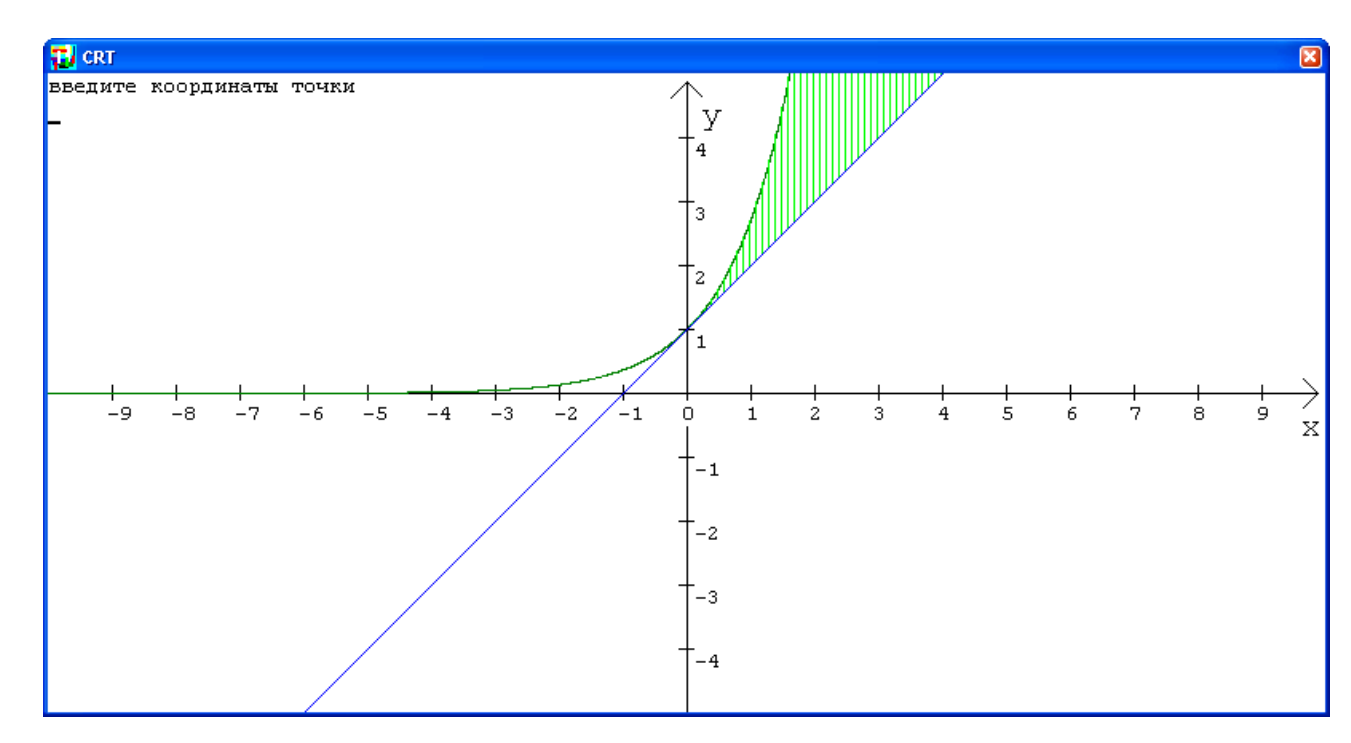

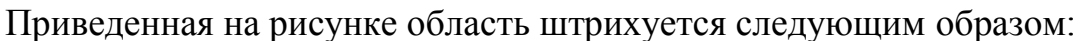

while x<=b do begin if  $(f1(x)-f2(x))>=0$  and  $(x>0)$  then

line (x0+trunc(x\*M), y0-trunc(f1(x)\*m), x0+trunc(x\*M), y0trunc  $(f2(x) * m)$  );

$$
x:=x+0.1;
$$
  
end:

Использование для построения функций, графики которых выглядят непривычно, которые сложно построить на листе бумаги в клетку с линейки. использованием карандаша  $\overline{\mathbf{M}}$ поможет работу сделать привлекательнее и для слабых учащихся.

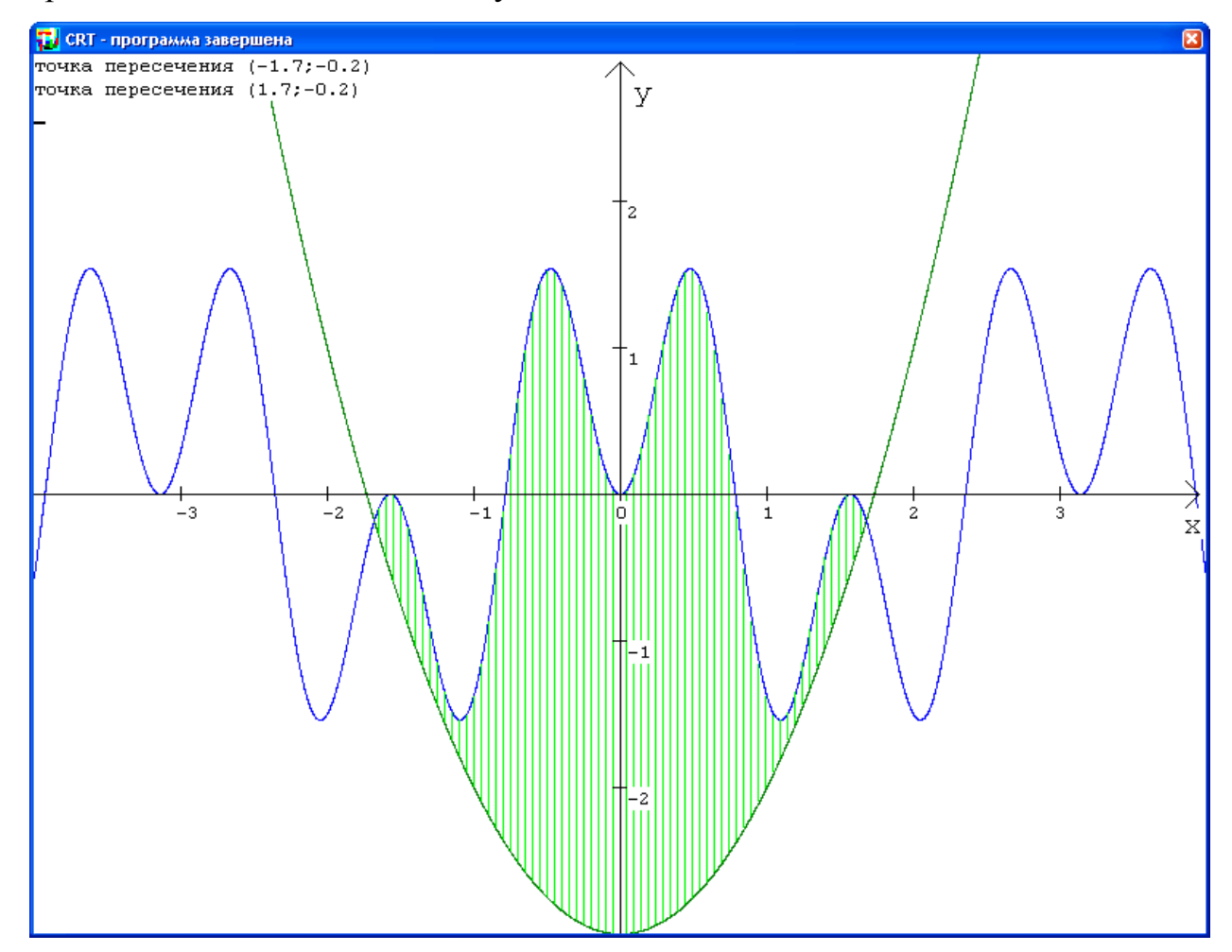

Гораздо сложнее организовать штриховку области в круге, где выше или ниже прямой могут располагаться сразу две точки окружности. Необходимо рассматривать не уравнение окружности, а две функциональные зависимости для верхней дуги и нижней дуги отдельно.

```
{------F3: OKDYXHOCTL BEDXHAA IYP2---
```
function F3(x:real):real;

begin

 $F3:=sqrt(r*r-(x-xC)*(x-xC))+yC;$ 

end;

```
{------F4: окружность нижняя дуга------
function F4(x:real):real;
begin
F4:=-sqrt(x*x-(x-xC)*(x-xC))+yC;end;
Фрагмент программы штриховки области выглядит так:
begin if (x)=xC-r) and (x<=xC+r) then begin
                 if (F3(x)>F2(x)) and (F4(x)>F2(x))then line(x0+trunc(x*M), y0-trunc(f3(x)*m),x0+trunc(x*M),y0-trunc(f4(x)*m));
                 if (F3(x) > F2(x)) and (F4(x) < F2(x))then line(x0+trunc(x*M), y0-trunc(f3(x)*m),x0+trunc(x*M),y0-trunc(f2(x)*m));
                  end;
       x:=x+sh; end;
```
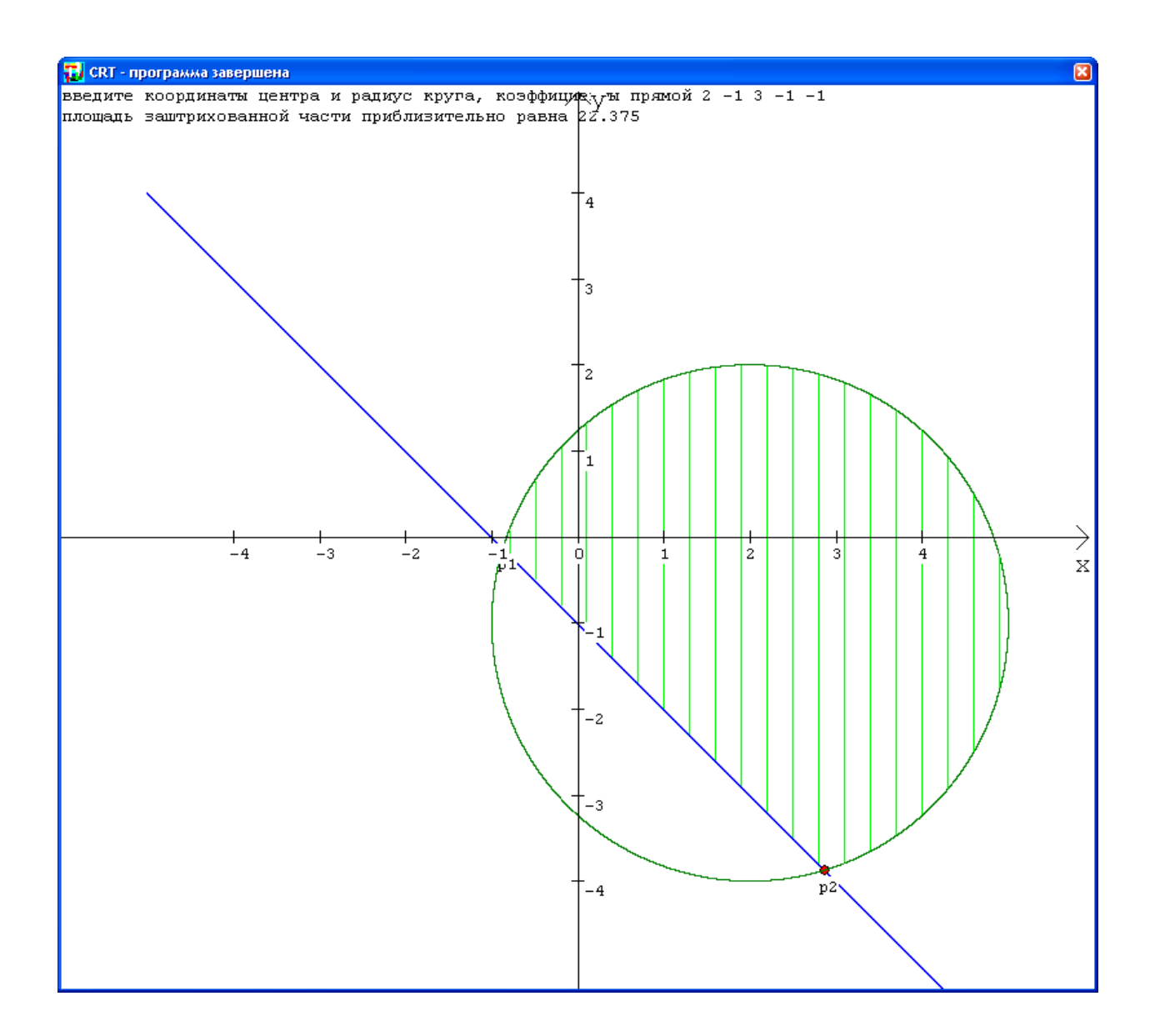

Как правило, в задаче С1 требуется использовать знания из курса математики (решение уравнений, графики функций, область допустимых значений, составление уравнений прямой по приведенному графику), нужно уметь, прежде всего, разбираться в серии вложенных условных операторов в полной и неполной форме. Возможность увидеть результаты своей работы на экране монитора будет способствовать более успешной подготовке к решению задач С1.

## СПИСОК ЛИТЕРАТУРЫ

- 1. <http://kpolyakov.narod.ru/school/ege.htm>
- 2. Угринович Н.Д. информатика и информационные технологии. Учебник для 10-11 классов.- М. Бином. Лаборатория знаний, 2005.
- 3. Путимцева Ю.С. Информатика. Диагностические работы в формате ЕГЭ 2011.- М. : МНЦМО, 2011